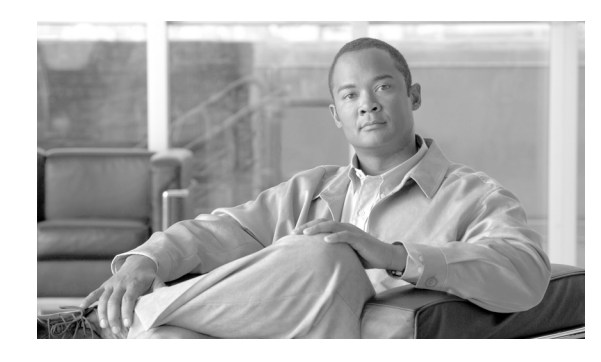

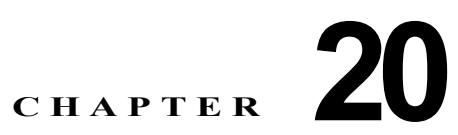

# **Cisco Unified Presence** の管理ページでの **Cisco Unified Personal Communicator**  サーバおよびユーザの設定値の設定

Cisco Unified Presence は、Cisco Unified Personal Communicator の主要な機能をサポートし、ユーザ の個人データ(ステータス、機能、個人的なルールや設定など)を保存できるように設定する必要があ ります。

また、Cisco Unified Presence では、Cisco Unified Personal Communicator の電話機制御やクリック ツー ダイヤル サービスの監視を有効にすることもできます。。高度に安全な環境により、ユーザのパス ワードからネットワーク接続情報や個人の連絡先リストまで、さまざまな個人情報の完全性を保証でき ます。

- **•** 「Cisco Unified Presence での [Cisco Unified Personal Communicator](#page-0-0) サーバの設定値の設定」 ([P.20-1](#page-0-0))
- **•** 「Cisco Unified Presence での [Cisco Unified Personal Communicator](#page-2-0) ユーザの設定値の設定方法」  $(P.20-3)$  $(P.20-3)$  $(P.20-3)$

# <span id="page-0-0"></span>**Cisco Unified Presence** での **Cisco Unified Personal Communicator** サーバの設定値の設定

### 手順

 $\mathbf{r}$ 

**ステップ 1** [アプリケーション (Application)] > [Cisco Unified Personal Communicator] > [設定(Settings)]の 順に選択します。

ステップ 2 表 20-1 の説明に従って、Cisco Unified Personal Communicator に適したグローバルな設定値を入力し ます。

| フィールド                                                  | 説明                                                                      |  |  |
|--------------------------------------------------------|-------------------------------------------------------------------------|--|--|
| プロキシ リスナー                                              | リスト ボックスからプロキシ リスナーを選択します。                                              |  |  |
| (Proxy Listener)                                       | デフォルトのリスナー タイプ: Default Cisco SIP Proxy TCP Listener                    |  |  |
|                                                        |                                                                         |  |  |
|                                                        | (注)<br>このリスナーは、Cisco Unified Personal Communicator のすべ<br>てのユーザに適用されます。 |  |  |
| プライマリ TFTP サーバ                                         | プライマリ TFTP サーバのアドレスを完全修飾ドメイン名または IP ア                                   |  |  |
| (Primary TFTP Server)                                  | ドレスのいずれかで指定します。                                                         |  |  |
|                                                        | 最大文字数:128                                                               |  |  |
| バックアップ TFTP サーバ                                        | バックアップ TFTP サーバのアドレスを完全修飾ドメイン名または IP                                    |  |  |
| (Backup TFTP Server)                                   | アドレスのいずれかで指定します。                                                        |  |  |
|                                                        | 最大文字数: 128                                                              |  |  |
| ディレクトリ サーバのタイ<br>$\mathcal{P}$ (Directory Server Type) | Microsoft Active Directory を適切なディレクトリ サーバ タイプとして<br>指定します。              |  |  |

表 **20-1 Cisco Unified Personal Communicator** の設定値

<span id="page-1-0"></span>ステップ **3** 使用環境に適した LDAP アトリビュート名を入力し、表 [20-2](#page-1-0) の説明に従って、特定の Cisco Unified Personal Communicator アトリビュート名にマッピングします。

表 **20-2** デフォルトの **LDAP** アトリビュート マッピング

| <b>Cisco Unified Personal</b><br>Communicator のユーザ<br>フィールド | <b>Microsoft Active Directory</b><br>のデフォルトの LDAP マッピン<br>グ名 | Netscape または Sun ONE のデ<br>フォルトの LDAP マッピング名 |
|-------------------------------------------------------------|--------------------------------------------------------------|----------------------------------------------|
| UserID                                                      | sAMAccountName                                               | uid                                          |
| FirstName                                                   | givenName                                                    | givenName                                    |
| LastName                                                    | sn                                                           | sn                                           |
| MiddleName                                                  | middleName                                                   | initials                                     |
| Nickname                                                    | Nickname                                                     | Nickname                                     |
| Photo                                                       |                                                              | jpegPhoto                                    |
| Title                                                       | title                                                        | title                                        |
| DisplayName                                                 | displayName                                                  | displayName                                  |
| NamePrefix                                                  | namePrefix                                                   | namePrefix                                   |
| NameSuffix                                                  |                                                              |                                              |
| Gender                                                      | gender                                                       | gender                                       |
| BusinessEMail                                               | mail                                                         | mail                                         |
| <b>BusinessPhoneNumber</b>                                  | telephoneNumber                                              | telephoneNumber                              |
| <b>BusinessVoiceMail</b>                                    |                                                              | voicemail                                    |
| <b>BusinessMobilePhone</b>                                  | mobile                                                       | mobile                                       |
| BusinessPager                                               | pager                                                        | pager                                        |
| <b>BusinessFax</b>                                          | facsimileTelephoneNumber                                     | facsimileTelephoneNumber                     |

ן

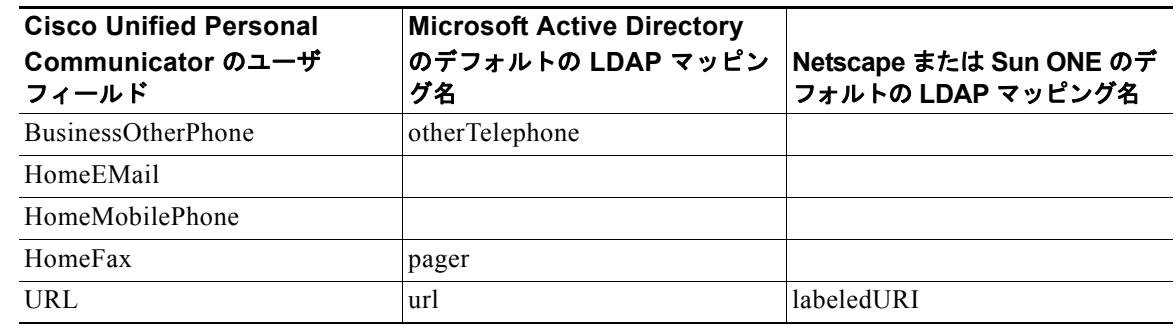

#### 表 **20-2** デフォルトの **LDAP** アトリビュート マッピング (続き)

- ステップ **4** データを保存するには、次のいずれかの操作を実行します。
	- **a.** ウィンドウの左上隅にあるツールバーに表示されている [ 保存(Save)] アイコンをクリックします。
	- **b.** ウィンドウの下部にある [ 保存 (Save) ] をクリックします。

#### トラブルシューティングのヒント

選択したディレクトリ サーバ タイプのアトリビュート マッピング フィールドをデフォルトに戻すに は、[デフォルトに戻す (Restore Defaults)] をクリックします。

# <span id="page-2-0"></span>**Cisco Unified Presence** での **Cisco Unified Personal Communicator** ユーザの設定値の設定方法

- **•** 「[Cisco Unified Personal Communicator](#page-2-1) ユーザの設定」(P.20-3)
- **•** 「[Cisco Unified Personal Communicator](#page-4-0) ユーザの検索」(P.20-5)
- **•** [「ユーザの削除」\(](#page-5-0)P.20-6)

## <span id="page-2-1"></span>**Cisco Unified Personal Communicator** ユーザの設定

Cisco Unified Personal Communicator ユーザに対してユーザ単位の設定値を設定できます。それぞれ の Cisco Unified Personal Communicator ユーザを複数のアプリケーション プロファイルに割り当てる ことができます。これらのプロファイルには、次のものがあります。

- **•** ボイスメール
- **•** 会議

 $\mathbf{r}$ 

- **•** CTI ゲートウェイ
- **•** LDAP

これらの 4 つのカテゴリのプロファイルに [ デフォルト(Default)] マークが付いている場合は、後か ら Cisco Unified Personal Communicator に対して有効になったすべてのユーザにこれらのデフォルト 設定が割り当てられます。パフォーマンスとスケーラビリティに基づいて Cisco Unified Personal Communicator ユーザを区分できます。

#### 始める前に

更新する Cisco Unified Personal Communicator ユーザを検索します。

手順

<span id="page-3-0"></span>ステップ **1** 表 [20-3](#page-3-0) の説明に従ってユーザ設定パラメータを入力します。

#### 表 **20-3** ユーザ設定パラメータ

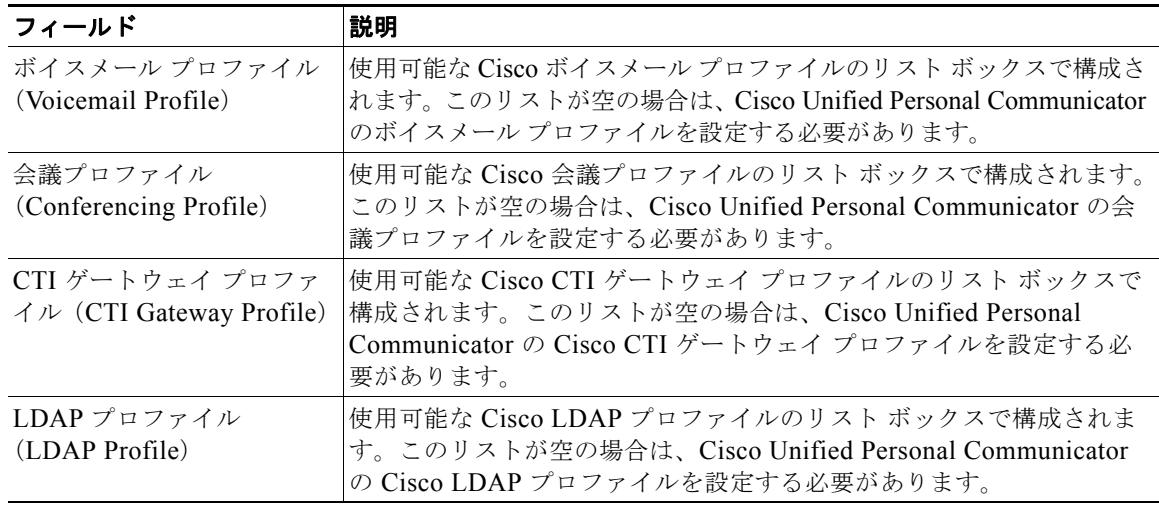

- ステップ **2** データを保存するには、次のいずれかの操作を実行します。
	- **a.** ウィンドウの左上隅にあるツールバーに表示されている [ 保存(Save)] アイコンをクリックします。
	- **b.** ウィンドウの下部にある [ 保存 (Save) ] をクリックします。

#### トラブルシューティングのヒント

また、システム ダッシュボードを使用すると、Cisco Unified Presence で有効になっている Cisco Unified Personal Communicator ユーザを表示することもできます。[診断(Diagnostics)] > [システ ム ダッシュボード(System Dashboard)] の順に選択します。

#### 関連項目

- **•** 「[Cisco Unified Personal Communicator](#page-4-0) ユーザの検索」(P.20-5)
- **•** 第 21 章「Cisco Unified Presence の管理ページでのボイスメール サーバ、ボイスメール プロファ イル、およびメールストアの設定」
- **•** 第 22 章「Cisco Unified Presence の管理ページでの会議サーバおよびプロファイルの設定」
- **•** 第 23 章「Cisco Unified Presence の管理ページでの Cisco Unified Personal Communicator CTI ゲートウェイの設定値の設定」
- **•** 第 24 章「Cisco Unified Presence の管理ページでの LDAP サーバおよびプロファイルの設定」

٦

## <span id="page-4-0"></span>**Cisco Unified Personal Communicator** ユーザの検索

ネットワークにユーザが複数存在する場合があるため、Cisco Unified Presence では、具体的な検索条 件に基づいて特定のユーザを検索できます。

#### 手順

- **ステップ 1** 「アプリケーション (Application) ] > [Cisco Unified Personal Communicator] > [ユーザ設定 (User Settings)] の順に選択します。
- ステップ **2** データベースのすべてのレコードを検索するには、ダイアログボックスが空であることを確認して、 [ステップ](#page-4-1) 4 に進みます。
- ステップ **3** レコードをフィルタリングまたは検索するには、次のいずれかの操作を実行します。
	- **•** 最初のリスト ボックスから検索パラメータを選択します。
	- **•** 2 番目のリスト ボックスから検索パターンを選択します。
	- **•** 必要に応じて適切な検索テキストを指定します。
- <span id="page-4-1"></span>**ステップ 4** 「検索(Find)] をクリックします。
- ステップ **5** 表示されるレコードのリストから、次の 1 つまたは複数の操作を実行します。

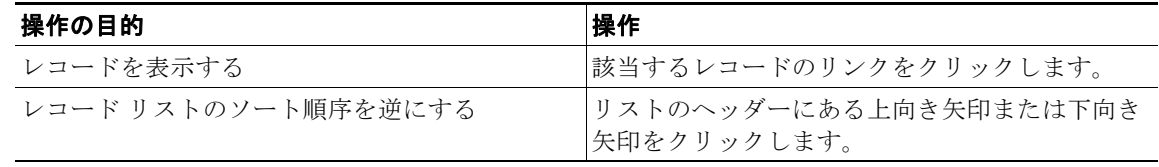

#### 関連項目

 $\mathbf{r}$ 

「Web ブラウザ セッション」(P.1-7)

## <span id="page-5-0"></span>ユーザの削除

手順

- ステップ **1** Cisco Unified Personal Communicator ユーザを検索します。
- ステップ **2** 一致するレコードのリストから、削除するユーザを選択します。
- ステップ **3** ユーザを削除するには、次のいずれかの操作を実行します。

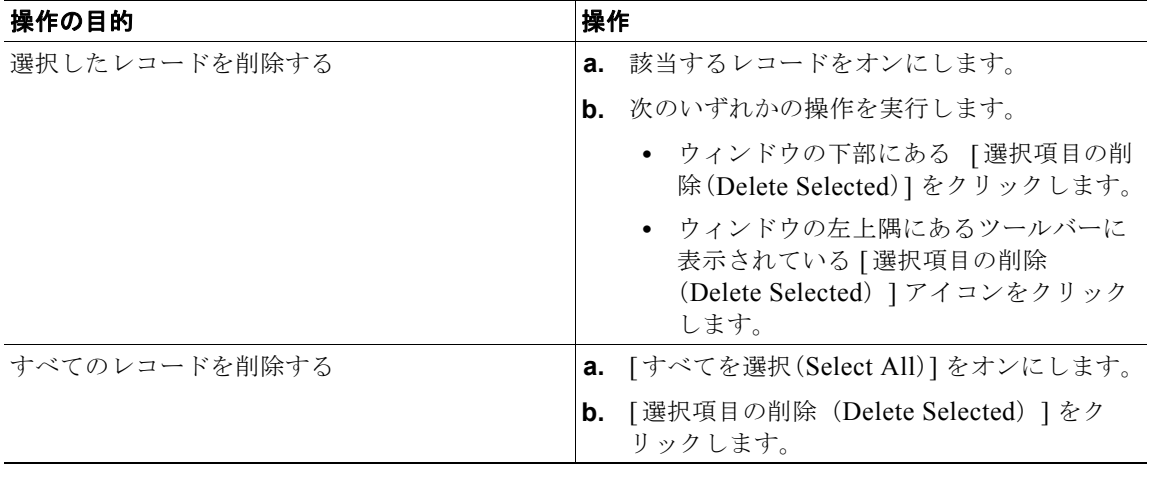

### トラブルシューティングのヒント

ユーザが使用中でない場合は、Cisco Unified Presence により削除されます。使用中の場合は、メッ セージが表示されます。

ן

### 関連項目

「[Cisco Unified Personal Communicator](#page-4-0) ユーザの検索」(P.20-5)

 $\blacksquare$